/N-09-CR 18552/ 41P

Status Report
for NASA Langley Grant NAG-1-1133,
Supplement 3:
Method of Characteristics Design
of a Supersonic Wind Tunnel Nozzle
with Square Cross-Section

Principal Investigator:
Steven P. Schneider
Assistant Professor of Aerodynamics
School of Aeronautics and Astronautics
Purdue University
West Lafayette, IN 47907-1282

Period Covered: 9/1/92 to 1/1/93

(NASA-CR-194359) METHOD OF CHARACTERISTICS DESIGN OF A SUPERSONIC WIND TUNNEL NOZZLE WITH SQUARE CROSS-SECTION, SUPPLEMENT 3 Status Report, 1 Sep. 1992 - 1 Jan. 1993 (Purdue Univ.) 41 p N94-12824

**Unclas** 

G3/09 0185521

# Summary

Nozzle design codes developed earlier by the author under NAG-1-1133 were modified and used in order to design a supersonic wind tunnel nozzle with square cross-sections. As part of the design process, a post-processing code that generates square nozzles from the output of the Sivells code was written. The method is based on the results of an axisymmetric method of characteristics code and an axisymmetric boundary layer code. These design codes are documented in this report.

# Introduction

As part of earlier work aimed at development of supersonic quiet wind tunnels with axisymmetric or 2D cross-sections, the author adapted and used the Sivells wind tunnel nozzle design code (J.C. Sivells, AEDC-TR-78-63, 1978) and the Harris boundary layer code (Harris and Blanchard, NASA TM 83207, 1982). The codes were adapted to run in Fortran-77 with simplified input/output. These codes have since been used at NASA Langley. A requirement for design of quiet nozzles with square cross-sections was later identified at Langley. The work reported on here used these existing codes to carry out an approximate method of characteristics design of two such square nozzles. The postprocessing code developed for this work is described in this report.

# Description of Design Method

The square nozzles were designed based on the results of Sivells axisymmetric method of characteristics solution for a supersonic nozzle. The design method was suggested by Ivan E. Beckwith. Internal streamlines were determined for the axisymmetric nozzle. For the purpose of quiet-flow design, it is important to note that Sivell's code can produce nozzles with a section of radial flow - see figure 3 in the reference above. The Sivells code was already capable of generating internal streamlines for nozzles, although a one-line modification was necessary in order to successfully generate these streamlines for general nozzles with non-zero lengths of radial flow. The Sivells code was modified slightly to write this information to a file in a simple form to be read by a post-processing code. The streamlines of the axisymmetric flow are thus determined, along with the flow properties along them.

At the exit plane of the nozzle a square cross-section is then located within the axisymmetric flow. The streamlines associated with each point

on the square cross-section are identified. These streamlines are then traced backwards towards the throat, giving at each streamwise station a new cross-section of the nozzle, which is identified. The cross-sections upstream of the exit are of course not exactly square. An approximate square is however drawn, by drawing the square with the same cross-sectional area as that of the original cross-section. This process continues back to the throat region. Thus, the post-processing code produces an array of the side length of the square versus the axial distance, for the square nozzle.

A boundary layer correction is then performed, based on the Harris code. Flow data on the streamline in the centerplane is used as input to the Harris code running in axisymmetric mode to produce boundary layer displacement thicknesses as a function of streamwise distance. These thicknesses are used as approximate thicknesses for the boundary layer at all locations in the real 3D nozzle at the given streamwise location. Thus, this thickness is just added to the half-side length of the square to give the design half-side length.

# Results

The work described here produced a slightly modified Sivells code (again, modified only in terms of the input/output form, with the addition of one statement to allow correct creation of streamlines for general geometries). It also produced a Fortran-77 post-processing code which manipulates geometry, the Sivells output, and the isentropic flow relations to give square nozzle designs. The code produces files for input to the Harris code, and uses the Harris output to approximately correct the square nozzles for the boundary layer growth. It is this code that is documented in this report.

This code is currently being further modified to include a Hopkins-Hill transonic solution technique for the region upstream of the throat, to allow the design of square supersonic nozzles with an upstream bleed slot designed in the same way as earlier quiet nozzles. These modifications will be reported on at a later date.

The Appendix to this report contains the user's manual for the postprocessing code, along with a brief description of how to obtain an electronic version of the source code.

# **Appendix**

An electronic version of the source for the Fortran-77 post-processing code can be obtained from the Experimental Methods Branch at the NASA Langley Research Center, Hampton, VA, 23665. Contact Dr. Steven Wilkinson or Dr. Gregory Jones. Alternatively, contact Prof. Steven P. Schneider, Aeronautical and Astronautical Engineering, Purdue University, West Lafayette, IN 47907-1282, email steves@ecn.purdue.edu, telephone (317) 494-3343.

The following pages contain the manual for the post-processing code, written by Micheal J. Moen.

# SNODEC: A POST PROCESSING CODE FOR THE DESIGN OF SLOW-EXPANSION SQUARE SUPERSONIC NOZZLES

Michael J. Moen, M.S.

Purdue University, West Lafayette, IN

November 15, 1992

#### Abstract

A computer code is written to aid in the design of a square supersonic nozzle. The code utilizes the output of an existing method of characteristic code that was written by Sivells [6] to design axisymmetric nozzles. Sivells' code is run in an inviscid mode to provide a record of streamlines. A square cross-section is defined in the nozzle exit plane and the streamlines that lie on the square wall are tracked upstream to the nozzle throat. Some bowing in the wall cross-sections is seen to develop during the tracking process. To account for the area change due to the wall bowing, the cross-sections are made perfectly square through a numerical integration. The boundary layer code called VGBLP written by Harris and Blanchard [3] is then used to estimate the boundary layer thickness based on the square dimensions and the corresponding  $\delta^*$  is added to the wall dimensions to provide a final nozzle geometry. Every cross-section of the nozzle geometry is square and the code outputs the geometry as the wall height from the nozzle centerline for stations along the streamwise axis.

# Introduction

In order to design a suitable nozzle for a high-speed, low disturbance wind tunnel, high quality mean flows as well as very low levels and low frequencies of fluctuating disturbances must be achieved. One way of obtaining such flow conditions is to maintain a laminar boundary layer on the nozzle walls as far downstream as is possible. In order to maintain a laminar boundary layer in rapid expansion nozzles, wall smoothness must be maximized and machining tolerances

must be kept very tight. In the case of axisymmetric nozzles, the machining tolerances and wall smoothness required to obtain a test rhombus of useful size can be prohibitively expensive depending upon the material chosen for the nozzle. One proposed way of improving the size of the test rhombus in a high-speed tunnel without having to pay the price in machining tolerances is to utilize a three-dimensional slow-expansion nozzle design. Design of a slow-expansion nozzle is achieved by first designing a nozzle to meet a specific Mach distribution in the inviscid region. The inviscid contour is then corrected by adding on the displacement thickness of the boundary layer. The three-dimensional nozzle provides another improvement in the tunnel capabilities by potentially decreasing the effect of wall waviness on boundary layer transition thereby increasing the region of uniform flow in the test section.

This work is interested in developing a code that is useful in aiding the design of slowexpansion, three-dimensional square nozzles. A two-dimensional and axisymmetric design code based on the Method of Characteristics was written in 1978 by Sivells [6] for Arnold Engineering Development Center (AEDC). While this code is not capable of designing square nozzle geometries, it can provide the streamline locations for an axisymmetric tunnel and these streamlines can then be used to approximate a square nozzle design. By defining a square crosssection in the exit plane of an axisymmetric nozzle, the streamlines located on the square wall section can be tracked all the way back to the nozzle throat and beyond. The cross-sections that result from the tracking process typically have some amount of bowing in the wall. The bowing in the wall can be eliminated by numerically integrating the cross-sectional area and adjusting the geometry to correspond to a perfectly square cross-section with an identical area. Next, the boundary layer code written by Harris and Blanchard [3] called VGBLP is used to calculate the boundary layer displacement thickness  $\delta^*$  for the nozzle wall and this displacement thickness is added to the inviscid contour. The result of the design process is a square nozzle geometry that should match the Mach number requirement of the axisymmetric design. The reliability of the calculation and flow field will be determined through a parabolized Navier-Stokes code by Korte and McRae [4].

Further benefits in designing a square supersonic nozzle can be seen in that there is no complex geometry transitioning from a axisymmetric nozzle to a square test section. Square test sections are much better from the standpoint of optical flow visualization and wall waviness problems. Though vortices are known to restrict the size of the uniform flow test region somewhat, the use of the slow-expansion design should alleviate the effects of these vortices.

# Using The Code

The SNODEC code is intended to be used with two other previously developed codes. One code, referred to as Sivells' code [6], is used to produce an inviscid axisymmetric nozzle contour with continuous curvature that has uniform parallel flow at the nozzle exit. The other code called VGBLP, written by Harris and Blanchard [3], calculates the boundary layer growth on the contour and this correction is added to the wall dimension to create a slow-expansion nozzle. The SNODEC code was written as a patch to derive the square nozzle geometry from the axisymmetric geometry produced by Sivells' code and then utilize the boundary layer correction to create a three-dimensional nozzle geometry. The standard procedure of operations is stated as follows:

- 1. Run Sivells' code to design the desired inviscid axisymmetric nozzle contour.
- 2. Run SNODEC to define the square cross-section in the exit plane and then track the streamlines up the x axis to produce square cross-sections.
- 3. Run VGBLP to calculate the required boundary layer thickness correction for the contour.
- 4. Run SNODEC to adjust the square cross-sections to provide a final three-dimensional nozzle geometry.

The process for running Sivells' code and VGBLP are described in their separate manuals [6, 3]. SNODEC will search for, or provide the necessary files in order to run efficiently with the

other two codes. When the Sivells' code has been run, the streamline output is written to a file with the name \*.bl (\* indicates a file root name). Before SNODEC can be run, this extension must be changed to \*.st. When SNODEC is executed, the user is first prompted for the file root name that all data files should be named with:

#### What is the root name of the file to be converted?

The user responds by typing in the file root name of the \*.st file. Next the user is prompted with:

#### How many streamlines were tracked on the half wall?

When the input file was created for Sivells' code, the user was asked to specify a number of streamlines that should calculated. The number that was specified for the Sivells' code input file should be entered in response to this question. Next, the user is prompted with:

# How many cross sections downstream of the throat should be calculated?

The number that the user types in defines the number of cross-sections that will be calculated in between the nozzle throat and the nozzle exit plane. In addition, the step size that is defined by determining the number of cross-sections between the throat and exit plane is applied to calculate how many cross-sections upstream of the throat will be calculated by SNODEC. The distance upstream of the throat that SNODEC calculates is controlled within the source code with the variable rtup. By default, SNODEC is set to calculate additional cross-sections one throat radius upstream of the throat (rtup=1.0). Due to poor accuracy of the transition region solution in Sivells' code, cross-sections further than one throat radius upstream of the throat may contain erroneous data. Therefore, it is suggested to use rtup as it has been set in the source code. Furthermore, it is advised that no more than 200 cross-sections be calculated in the region between the throat and the exit plane. It is possible to calculate more cross-sections, but too

many points will strain the limits of accuracy for the interpolation procedure that is used to locate and calculate streamwise points.

Once this data has been entered, SNODEC creates a file with the extension \*.stp that contains the streamline data that will be interpolated for each streamwise cross-section. Next, the program presents five options for operation. Options 1 through 4 must be executed in the order that they appear because each option creates files that are used by the following options. The options are presented as:

#### Choose an option:

- (1) Interpolate streamlines to uniform stations and write axisymmetric geometry
- (2) Convert axisymmetric geometry to square geometry and write cross sectional info
- (3) Perform numerical integration to square off cross sections
- (4) Make boundary layer correction to cross sections (requires that Harris code be run using previously created \*.bl output file)
- (5) Exit

When option 1 is chosen, SNODEC reads in the streamline data from \*.st and interpolates the values of Y and P<sub>e</sub>/P<sub>o</sub> for each cross-section X along each streamline. The interpolation data is then written to a file called \*.int. In addition to the interpolation file, a file is also written to be used for the VGBLP program called \*.bl, as well as a file containing data for the Navier-Stokes calculation called \*.ccr. Option 1 also writes a file called \*.cir containing the data for the axisymmetric nozzle geometry as produced by Sivells' code.

When option 2 is chosen next, SNODEC takes the interpolated data and creates a file called \*.noz containing the data for the three-dimensional geometry with square cross-sections that results from the interpolation and streamline tracking process. Option 2 also creates several files for a more in depth analysis of the resulting geometry. These files include a file called \*.csa that contains the geometry of each individual cross-section, a file called \*.vpc that shows the

pressure distribution along the half wall of each cross-section, a file called \*.vpm that represents the pressure contours along the nozzle half wall, a file called \*.pdf that contains data for the pressure difference in between the wall centerline streamline and the wall corner streamline along the streamwise direction and a file called \*.zdf that shows the difference in between the height of the wall centerline streamline and the wall corner streamline along the streamwise direction.

When option 3 is chosen, SNODEC numerically integrates each cross-section with a simple trapezoidal rule in order to calculate the area. The dimensions of each cross-section are then adjusted so that the cross-section retains the same area, but has the dimensions of a perfect square. Option 3 writes the dimensions of the newly squared cross-sections to a file called \*.csb.

Before option 4 is chosen, SNODEC must be exited using option 5. At this point, VGBLP can be run using the \*.bl file that was produced earlier with option 1. Once VGBLP is executed and the output is obtained in the \*.prt file, SNODEC should be executed again. After answering the initial questions in SNODEC, options 1 through 3 can be bypassed to choose option 4. Option 4 takes the file \*.prt from VGBLP, interpolates it and adds the  $\delta$ \* correction on to the wall geometry from the file \*.csb. This final data is written to a file called \*.csc in the form of a wall profile as well as a file called \*.csd in the form of individual cross-section geometries. Following this, SNODEC may be exited.

# **SNODEC Output Files**

Most of the output files that are created by SNODEC are written in a specific format so that they may be plotted using the Tecplot program. The following text describes the format and content of each file in the order they are created or used by SNODEC. In all cases except for where specified, the coordinates are normalized as follows.

$$X=x/r_{throat}$$
  $Y=y/r_{throat}$   $Z=z/r_{throat}$   $R=r/r_{throat}$   $\Theta=\theta$ 

The coordinates are shown in Figure 1.

**(filename).st** contains the raw streamline data for each streamline as well as the wall geometry as produced by Sivells' code. The streamwise X stations for each streamline are not aligned to each other so interpolation is required.

{filename}.stp contains the streamline data for each streamline as well as the wall geometry as produced by Sivells' code. This data file is a version of {filename}.st that can be plotted with Tecplot in order to check the Sivells' code output (see Figure 2). Each streamline is represented in X-R coordinates. This file contains no information on the angular component of the streamline locations.

**(filename).int** contains the streamline data in its interpolated form. The file has data for the specified number of streamlines at the specified number of cross-sections in X-R- $\Theta$  coordinates where  $\Theta$  is in degrees. This file is used by other subroutines to provide the interpolated data.

**(filename).ccr** contains a record of a streamline along the axisymmetric geometry wall that can be used for a Navier-Stokes calculation. The data represents the streamline with the X-R coordinates. This file can be plotted with Tecplot.

**{filename}.bl** contains data on the three-dimensional centerwall streamline along with the data  $P_o/P_o$  for the boundary layer calculation. Because the Cartesian Y component of the centerline streamline is zero, data is provided for only the X and Z components of the streamline. The file format is set to be compatible with the VGBLP program.

**(filename).cir** contains the axisymmetric nozzle geometry in X-Y-Z coordinates based on the output of the Sivells' code. This file can be plotted with Tecplot (see Figure 3). It includes data on P<sub>e</sub>/P<sub>e</sub> so that pressure contours may be plotted on the nozzle geometry.

**(filename).noz** contains the three-dimensional nozzle geometry in X-Y-Z coordinates before wall bowing correction and boundary layer correction. This file can be plotted with Tecplot (see

Figure 4). It includes data on  $P_o/P_o$  so that pressure contours may be plotted on the nozzle geometry.

{filename}.csa contains the Y and Z coordinates for the cross-section at each X location of the three-dimensional nozzle to show the amount of wall bowing that is occurring. This file can be plotted with Tecplot (see Figure 5).

**{filename}.vpc** contains the value of  $(P_e-P_o)/P_o$  along the half wall of the cross-section at each X location where the distance to the wall is represented as  $Y/Y_{max}$ . This file can be plotted with Tecplot (see Figure 6).

**(filename).vpm** contains the value of  $(P_e-P_c)/P_o$  for the half wall mesh. This differs from the three-dimensional nozzle contour data in that the Z data is not included. The value of  $(P_e-P_c)/P_o$  replaces the Z value for each X-Y location instead. This file can be plotted with Tecplot to physically show the non-dimensional pressure contour along the half wall (see Figure 7).

{filename}.zdf contains data for the difference in the altitude Z for the streamlines located at the wall centerline and the wall corner along the streamwise axis X. This gives an indication to the amount of wall bowing that is occurring at each cross-section. This file can be plotted with Tecplot (see Figure 8).

{filename}.pdf contains data for the difference in the pressure ratio P<sub>e</sub>/P<sub>o</sub> for the streamlines located at the wall centerline and the wall corner along the streamwise axis X. This gives an indication of the uniformity of the pressure distribution in the nozzle exit as well as each cross-section (see Figure 9).

(filename).csb contains data for the nozzle contour with the wall bowing correction using only the X and Z components. This file is later combined with the boundary layer correction data to produce the final nozzle geometry. This file can be plotted with Tecplot.

**(filename).re** contains the Reynolds' number information that is used to scale the boundary layer output in VGBLP and in the case of SNODEC, the geometry output.

(filename).prt contains the boundary layer thickness correction  $\delta^*$  for the nozzle wall contour. This data is interpolated to match the cross-section locations already in use by SNODEC. The data is in the dimension of feet.

{filename}.csc contains data for the three-dimensional geometry with both the wall bowing correction and the boundary layer correction. This is the final form of the nozzle geometry. The data is represented as the X streamwise location and the wall centerline height Z as measured from the nozzle X axis. For this file, the geometry is in the dimension of feet. This file can be plotted as a wall profile with Tecplot (see Figure 10).

**(filename).csd** contains data of the Y and Z coordinates of the cross-sections along the streamwise X locations for the three-dimensional geometry with both the wall bowing correction and the boundary layer correction. For this file, the geometry is in the dimension of feet. This file can be plotted with Tecplot (see Figure 11).

### References

- 1. Beckwith, I.E., Ridyard, H.W.; "The Aerodynamic Design of High Mach Number Nozzles Utilizing Axisymmetric Flow With Application to a Nozzle of Square Test Section"; NACA-TN-2711, 1952.
- 2. Beckwith, I.E., Chen, F.J., Wilkinson, S.P., Malik, M.R., Tuttle, D.G.; "Design and Operational Features of Low-Disturbance Wind Tunnels at NASA Langley for Mach Numbers from 3.5 to 18"; AIAA-90-1391, 1990.
- 3. Harris, J.E., Blanchard, D.K.; "Computer Program for Solving Laminar, Transitional, or Turbulent Compressible Boundary-Layer Equations for Two-Dimensional and Axisymmetric Flow"; NASA-TM-83207, 1982.
- 4. Korte, J.J., McRae, D.S.; "Explicit Upwind Algorithm for the Parabolized Navier-Stokes Equations"; AIAA-88-0716, 1988.
- 5. Sivells, J.C.; "Aerodynamic Design of Axisymmetric Hypersonic Wind Tunnel Nozzles"; Journal of Spacecraft, V. 7, No. 11, November 1970, pp. 1292-1299.
- 6. Sivells, J.C.; "A Computer Program for the Aerodynamic Design of Axisymmetric and Planar Nozzles for Supersonic and Hypersonic Wind Tunnels"; AEDC-TR-78-63, 1978.

Fig. 1 Coordinate Systems Used By SNODEC

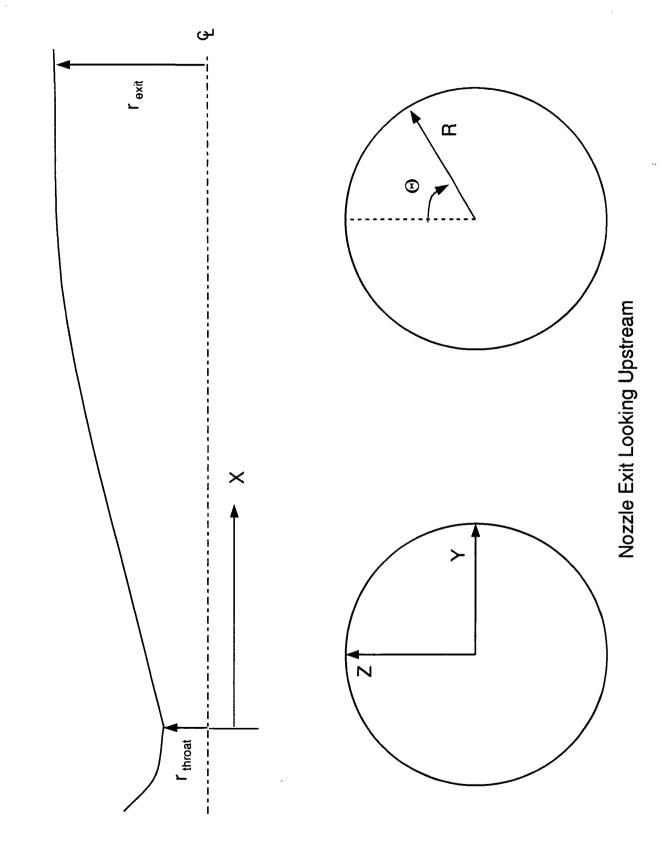

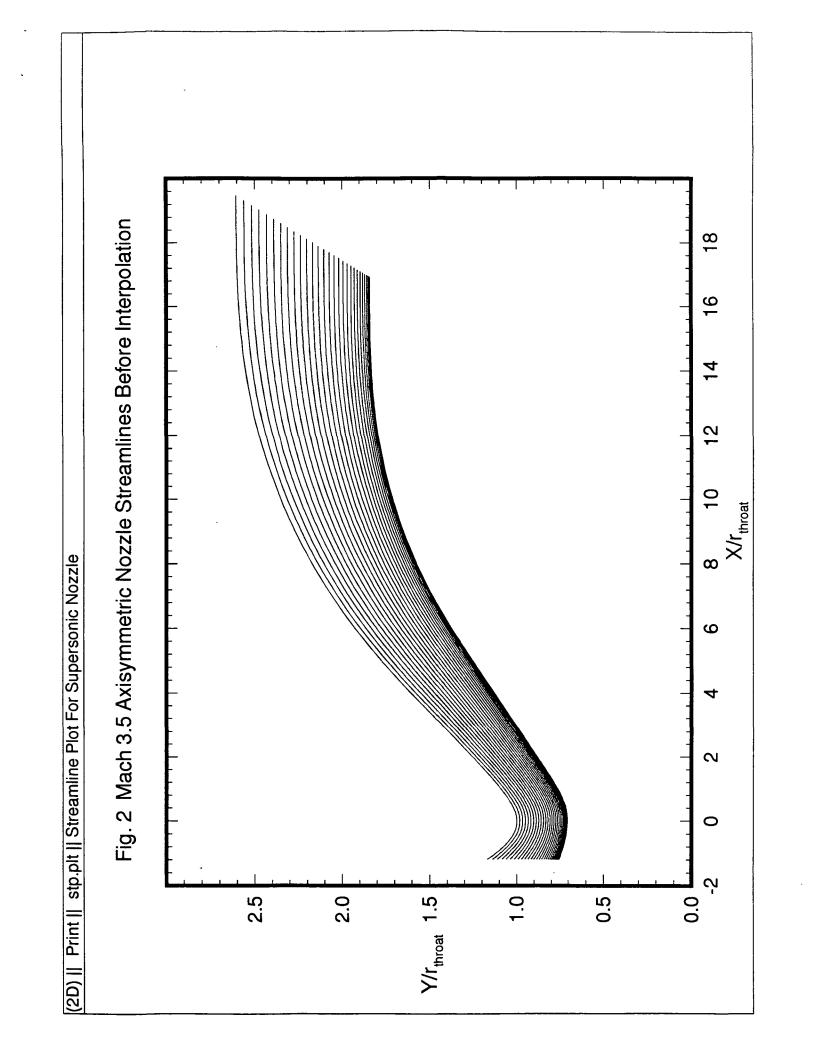

Fig. 4 Mach 3.5 3-D Nozzle Resulting From Streamline Tracking Conversion Print || noz.plt || Wall Mesh With Pressure Contour

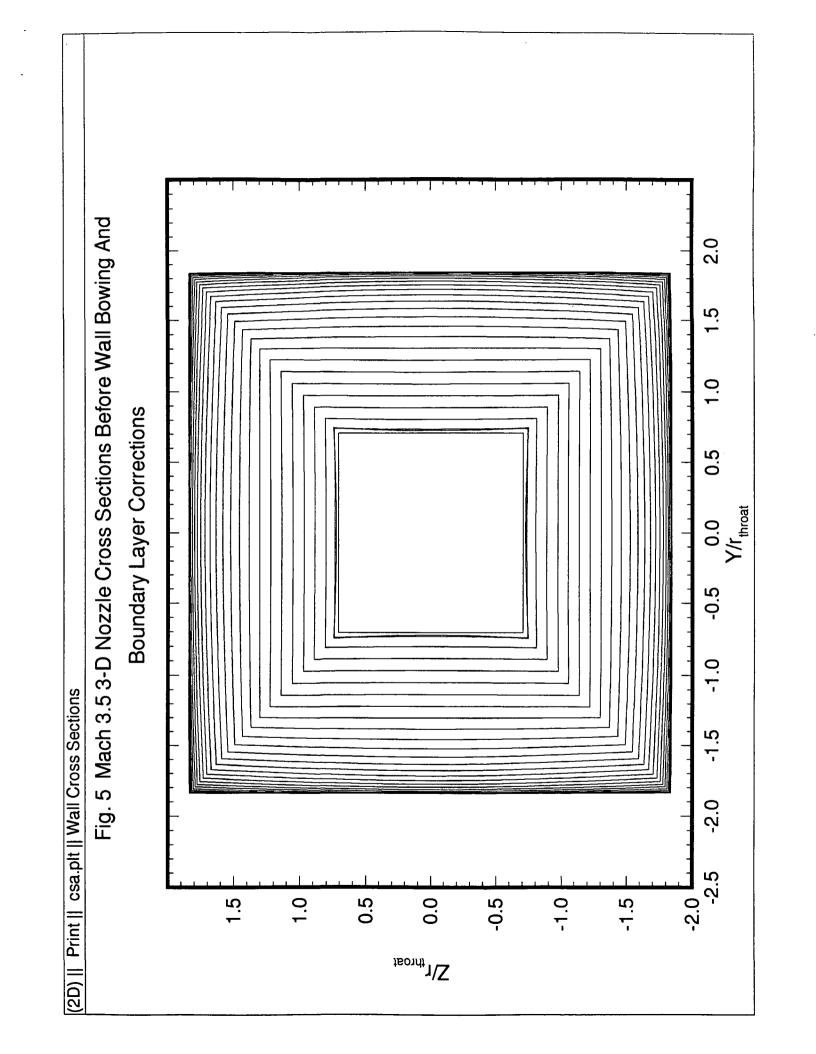

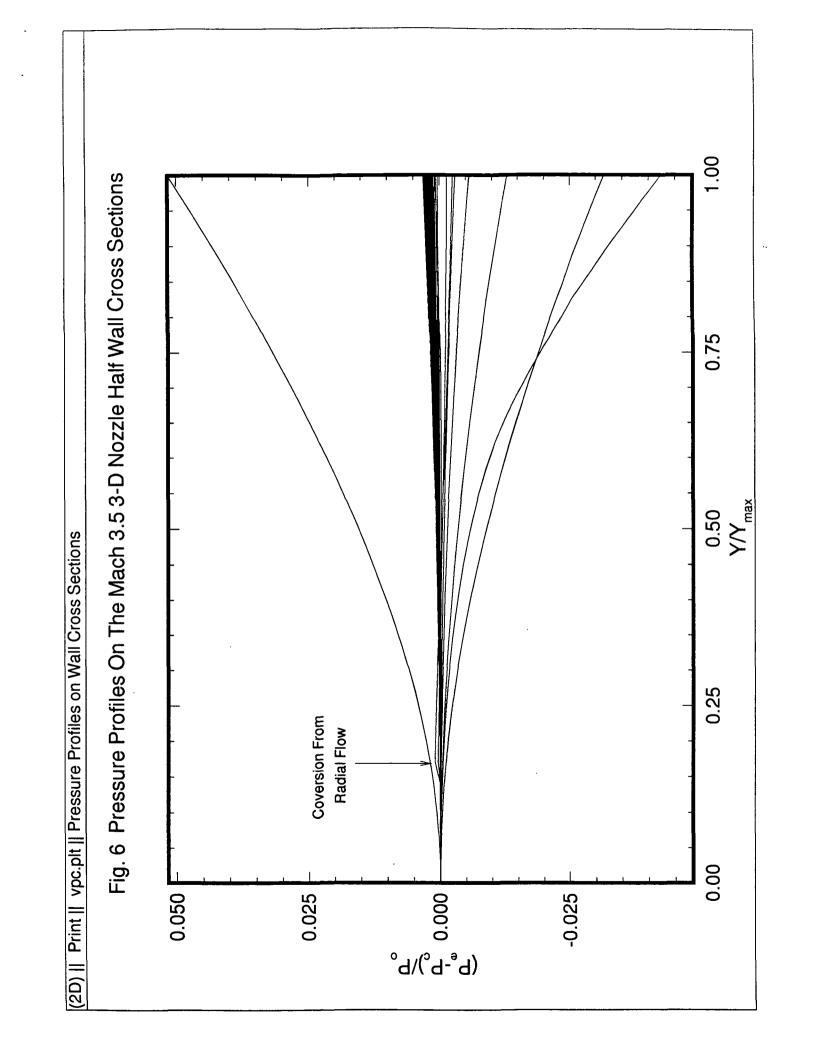

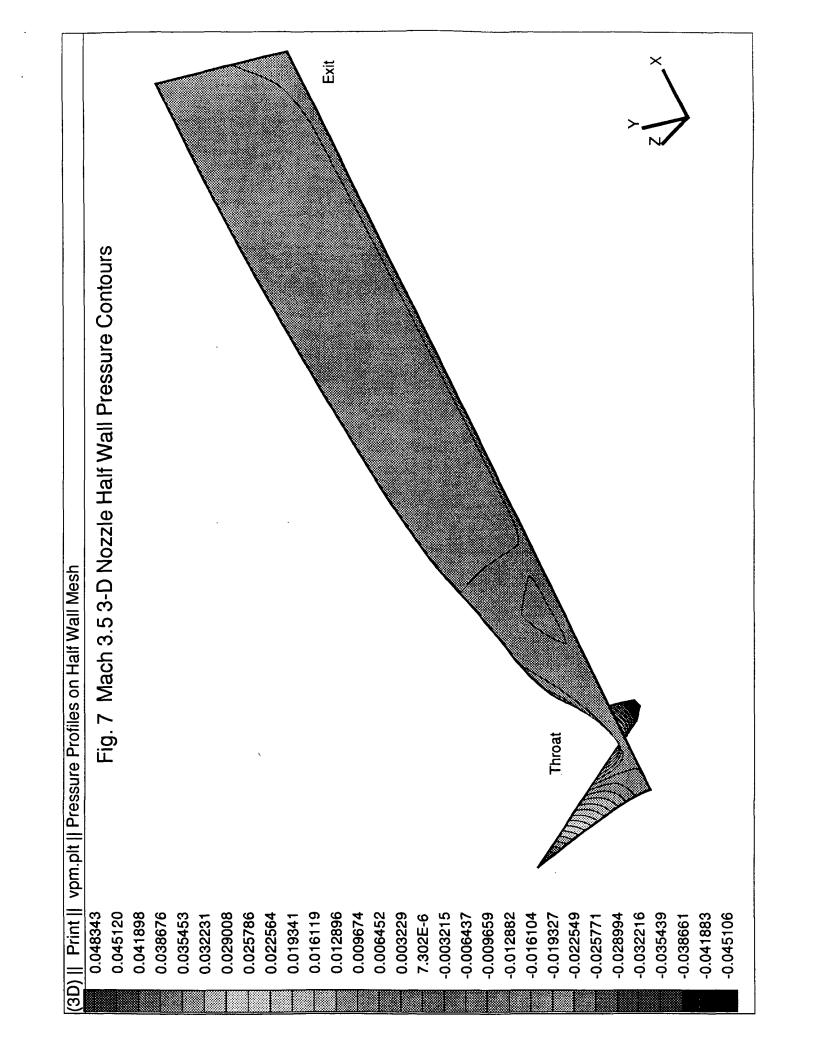

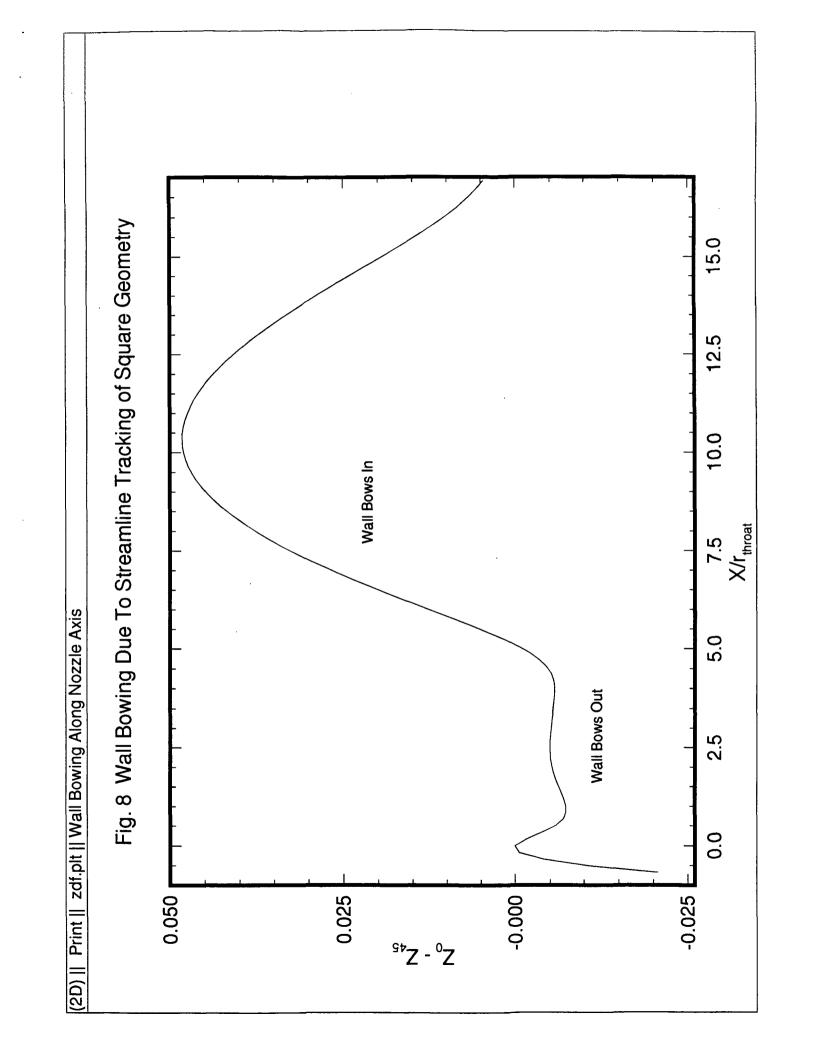

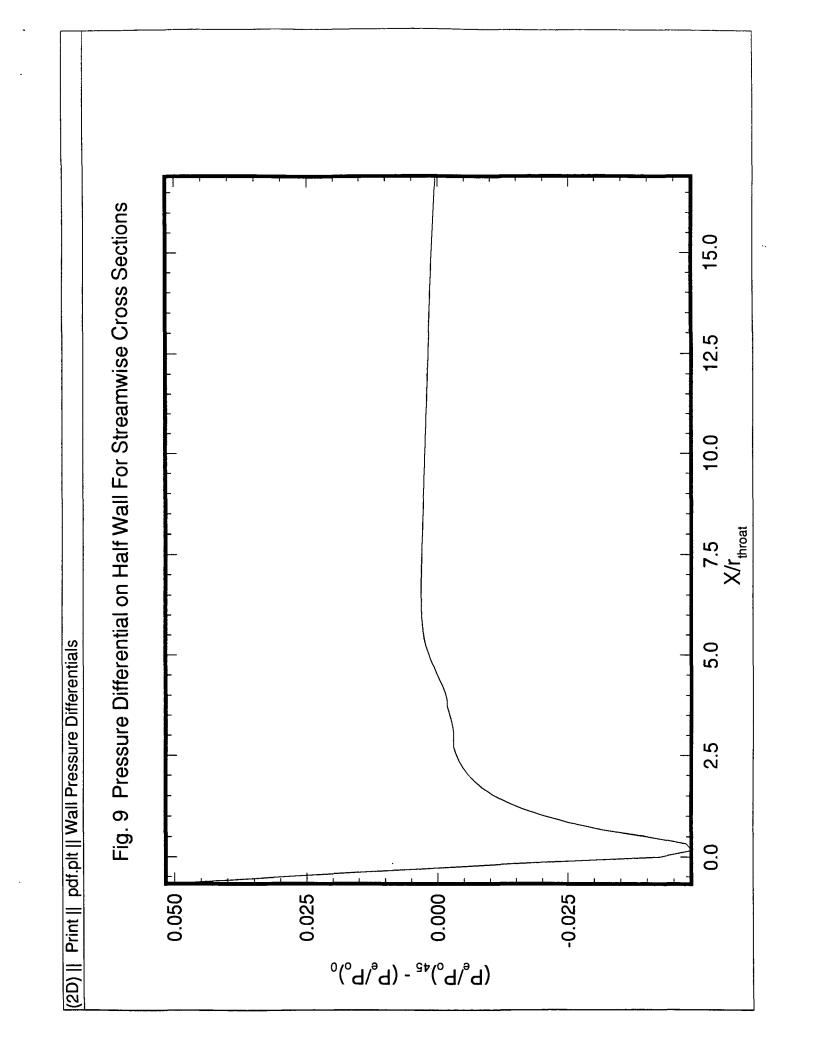

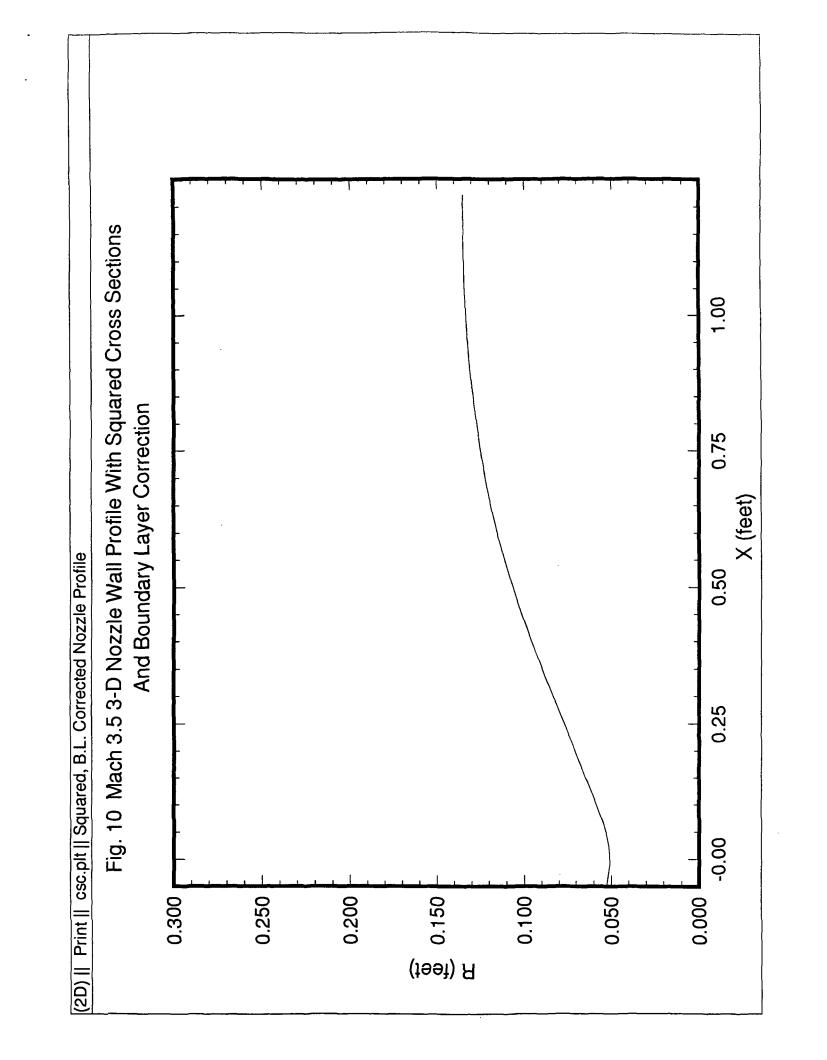

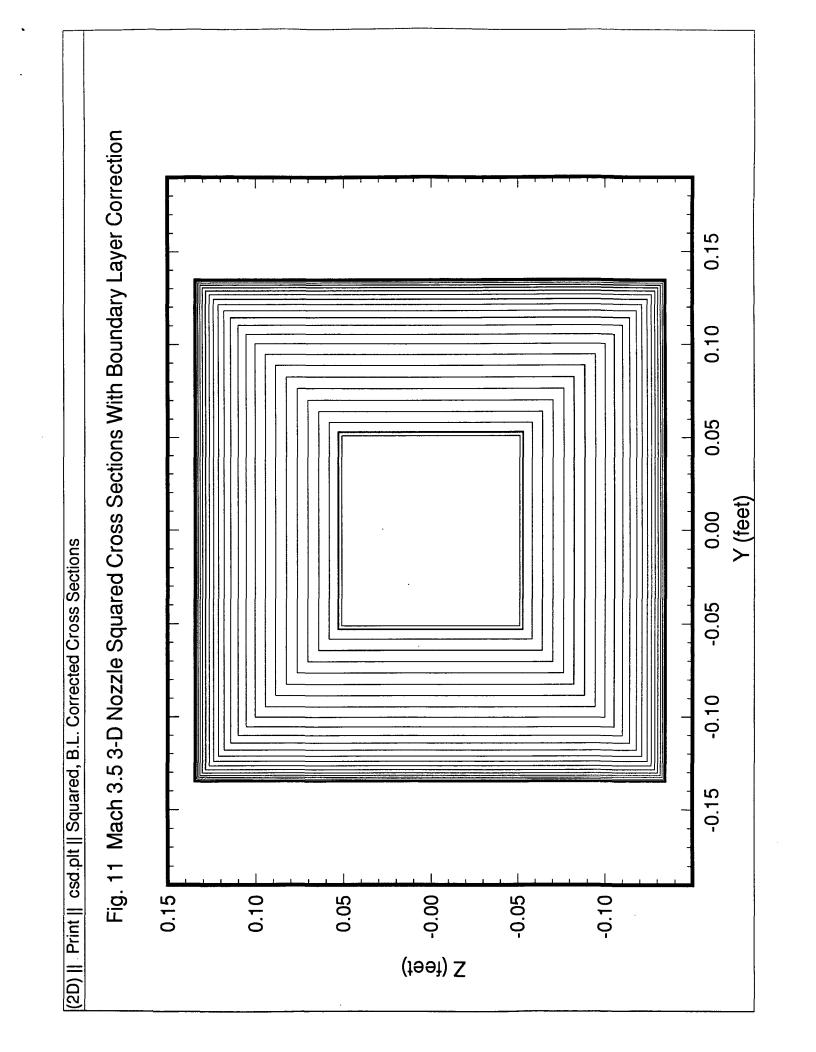

# **SNODEC Source Code**

```
This program takes in streamline data from Sivells' code
c
    and converts converts an axisymmetric inviscid nozzle design
С
    into a square three dimensional nozzle. It also uses output
С
    from Harris and Blanchard's VGBLP program to make the
    boundary layer correction to the wall geometry. The resulting
С
    data files can be plotted using Tecplot.
С
    Written by Michael J. Moen 10-1-92.
C
    Begin main program SNODEC (square nozzle design code)
С
c
    Set up program and prompt for geometry calculation data.
C
    Istrm is entered as the number of streamlines calculated
С
    by the Sivells code. Icrss is entered as the number of
С
    cross sections wanted past the throat, but the program
    will adjust to calculate more cross sections so the the
С
    transonic region upstream of the throat may be included.
С
    Before this program is run, the Sivells' *.bl file must be
С
    renamed to *.st.
    implicit real(a-h,l-z)
    integer iopt
    character*20 iname
    common istrm.icrss.icr
    write(*,*) 'What is the root name of the file to be converted?'
    read(*,10) iname
    write(*,*) 'How many streamlines were tracked on the half wall?'
    read(*,*) istrm
    write(*,*) 'How many cross-sections downstream of the'
    write(*,*) 'throat should be calculated?'
    read(*,*) icrss
    call rawtotp(iname)
C
    Presents options for conversion.
c
c
   1 write(*,*)''
    write(*,*) 'Choose an option:'
    write(*,*)''
    write(*,*) '(1) Interpolate streamlines to uniform stations'
    write(*,*)' and write axisymmetric geometry'
    write(*,*) '(2) Convert axisymmetric geometry to square'
    write(*,*)' geometry and write cross sectional info'
    write(*,*) '(3) Perform numerical integration to square'
    write(*,*)' off cross sections'
    write(*,*) '(4) Make boundary layer correction to cross'
    write(*,*)' sections (requires that Harris code be run'
    write(*,*)' using previously created *.bl output file)'
    write(*,*) '(5) Exit'
    write(*,*) '
    read(*,*) iopt
    if(iopt.eq.1)then
     call geompp(iname)
```

```
go to 1
   elseif(iopt.eq.2)then
    call intertotp(iname)
    go to 1
   elseif(iopt.eq.3)then
    call areacalc(iname)
    go to 1
   elseif(iopt.eq.4)then
    call blcorrect(iname)
    go to 1
   elseif(iopt.eq.5)then
    go to 500
   elseif(iopt.lt.1.or.iopt.gt.5)then
    write(*,*) ' '
    write(*,*) 'Not an option. Pick again.'
    write(*,*) ''
    go to 1
   endif
 500 stop
 10 format(a20)
   end
С
    This makes a preliminary file of streamlines called
С
                                                              c
    *.stp, which can be used by tecplot.
С
                                                              С
c
                                                              c
subroutine rawtotp(iname)
   implicit real(a-h,l-z)
   integer istrm,icrss
   character*20 iname,ist,istp
   character*12 itle,inull
   common istrm,icrss,icr
   dimension x(50,500),y(50,500),peo(50,500)
   dimension ipts(50)
   ist=iname
   istp=iname
   ileng=index(iname,' ') -1
   ist(ileng+1:ileng+3) = '.st'
   istp(ileng+1:ileng+4) = '.stp'
   open(unit=1, file=ist, status='old')
   open(unit=2, file=istp, status='unknown')
c
   First loop reads in nozzle wall geometry.
c
   read(1,95) itle,xbin,xcin,sf,frip
   read(1,96) ipts(istrm)
   write(*,*)''
   write(*,*) 'Reading wall geometry for',ipts(istrm),' points'
   write(2,*) 'TITLE="Streamline Plot For Supersonic Nozzle"
```

```
write(2,*) 'VARIABLES="X","R","Pe/Po"'
   write(2,*) 'ZONE T="Wall Countour", J=', ipts(istrm), ', J=1, F=POINT'
   do 5 j=1,ipts(istrm)
    read(1,*) x(istrm,j),y(istrm,j),peo(istrm,j)
     write(2,99) x(istrm,j),y(istrm,j),peo(istrm,j)
  5 continue
С
   Following loops read in streamlines.
С
   do 20 i=1,istrm-1
     read(1,102) inull
     read(1,103) ipts(i)
     write(2,*) 'ZONE T="Streamline",I=',ipts(i),',J=1,F=POINT'
     write(*,*) 'Reading streamline set of',ipts(i),' points'
     do 10 \neq 1, ipts(i)
      read(1,*) x(i,j),y(i,j),peo(i,j)
      write(2,99) x(i,j),y(i,j),peo(i,j)
  10 continue
  20 continue
   write(*,*)''
   write(*,*) 'Writing ordered streamline set to ',istp
c
   Adjust cross section to include area upstream of throat. When
c
   rtup is 1.0, the program will look one throat radius upstream of
    the throat. If this value were changed to 2.0, it would look
С
   two throat radii upstream, etc.
   rtup=1.0
    xstt=x(1,ipts(1))
   xcrss=xstt/float(icrss)
   icr=icrss+aint(rtup/xcrss)
c
    Closes the files.
С
С
   close(1)
   close(2)
  95 format(2x,a12,15x,f11.6,6x,f11.6,6x,f11.6,7x,f11.6)
  96 format(/ i6)
  99 format(3(1x,e14.7))
 101 format(a20)
 102 format(/ a20)
 103 format(i6)
    return
    end
C
С
    This option converts the *.st file into a file called
                                                                С
   *.int, which contains the interpolated streamlines
                                                                c
   at uniform stations. This option also creates the
С
                                                                c
c
    *.bl file to be used by VGBLP.
                                                                c
                                                                c
```

```
subroutine geompp(iname)
   implicit real(a-h,o-z)
   character*20 iname.ist.iint.ibl.icir.iccr
   character*12 itle.inull
   common istrm icrss, icr
   dimension ipts(50)
   dimension x(50,500),y(50,500),peo(50,500)
   dimension xa(3),ya(3),pa(3)
   dimension xs(50,500),ys(50,500),ps(50,500),theta(50,500)
   dimension xd(181,500),yd(181,500),zd(181,500),pd(181,500)
   ist=iname
   iint=iname
   ibl=iname
   icir=iname
   iccr=iname
   ileng=index(iname,' ') -1
   ist(ileng+1:ileng+3) = '.st'
   iint(ileng+1:ileng+4) = '.int'
   ibl(ileng+1:ileng+3) = '.bl'
   icir(ileng+1:ileng+4) = '.cir'
   iccr(ileng+1:ileng+4) = '.ccr'
   open(unit=1, file=ist, status='old')
   open(unit=2, file=iint, status='unknown')
   open(unit=4, file=ibl, status='unknown')
   open(unit=8, file=icir, status='unknown')
   open(unit=3, file=iccr, status='unkown')
   First loop reads in nozzle wall geometry.
   read(1,200) itle,xbin,xcin,sf,frip
   read(1,201) ipts(istrm)
   do 5 = 1, ipts(istrm)
     read(1,*) x(istrm,j),y(istrm,j),peo(istrm,j)
  5 continue
   Following loops read in streamlines.
    do 20 i=1,istrm-1
     read(1,203) inull
     read(1,204) ipts(i)
     do 10 \neq 1, ipts(i)
      read(1,*) x(i,j),y(i,j),peo(i,j)
  10 continue
  20 continue
   Locates starting coordinates and determines size
c
   of steps along x axis.
    xstt=x(1,ipts(1))
    ystt=y(1,ipts(1))
    write(*,*)''
    write(*,*) 'Interpolation will track streamlines for square'
```

С

С

c

C

c

```
write(*,*) 'half wall (square eighth space) starting at exit'
   write(*,*)
   write(*,*) 'Starting x-coord = ',xstt
   write(*,*) 'Starting y-coord = ',ystt
   write(*,*) ' '
   write(*,*) 'Beginning interpolation and writing to ',iint
   dz=ystt/float(istrm-1)
   xcrss=xstt/float(icrss)
С
   Interpolates stations on x along with y and pe/po.
С
   do 40 i=1, istrm
     do 30 j=1,icr
    xloc=xstt-xcrss*(float(j)-1.0)
С
   Locates the points bounding the x station of interest.
С
С
     ml=0
     mu=ipts(i)+1
 25 if(mu-ml.gt.1)then
      mm=(mu+ml)/2
      if((x(i,ipts(i)).gt.x(i,1)).eqv.(xloc.gt.x(i,mm)))then
       ml=mm
      else
       mu=mm
      endif
     go to 25
     endif
     m=ml
С
¢
    Set up an array to feed in points for interpolation.
     xa(1)=x(i,m)
     xa(2)=x(i,m+1)
     xa(3)=x(i,m+2)
     ya(1)=y(i,m)
     ya(2)=y(i,m+1)
     ya(3)=y(i,m+2)
     pa(1)=peo(i,m)
     pa(2)=peo(i,m+1)
     pa(3)=peo(i,m+2)
     if(xa(2).eq.0.0.and.xa(3).eq.0.0)then
     elseif(xa(2).gt.0.0.and.xa(3).eq.0.0)then
      k=2
     else
      k=3
     endif
С
    Interpolate points on each streamline.
С
     thet=atan(dz*(float(i)-1.0)/ystt)
     theta(i,j)=thet*180.0/3.14159
     call polint(xa,ya,k,xloc,yloc,dy)
```

```
xs(i,j)=xloc
    ys(i,j)=yloc
    call polint(xa,pa,k,xloc,ploc,dp)
    ps(i,i)=ploc
    write(2,205) xs(i,j),ys(i,j),theta(i,j),ps(i,j)
  30 continue
  40 continue
    Write axisymmetric profile to a file
С
    for a Navier-Stokes calculation.
c
    write(*,*)''
    write(*,*) 'Writing axisymmetric wall streamline to 'iccr
    write(*,*) 'for Navier Stokes calculation'
    write(3.*) TITLE="Navier-Stokes Calculation Data"
    write(3,*) 'VARIABLES="X","R"'
    write(3,*) 'ZONE T="Axisymmetric",I=',icr,',J=1,F=POINT"
    do 50 i=icr.1.-1
     write(3,205) xs(i,j),ys(i,j)
  50 continue
С
    Write points for the center wall streamline to a
С
   separate file called *.bl to be used for calculating
С
   the boundary layer correction.
    write(*,*)''
    write(*,*) 'Writing center wall streamline to ',ibl
    write(*,*) 'for VGBLP boundary layer calculation'
    write(4,*) 'This file is used by the Harris code to calculate'
    write(4,*) 'the streamline shift for the square nozzle'
    write(4,*) icr
    do 70 j=icr,1,-1
     write(4,206) xs(1,j),ys(1,j),ps(1,j)
  70 continue
c
    Write points out to a axisymmetric nozzle file called
С
С
   *.cir just for looks.
c
    write(*,*)''
    write(*,*) 'Writing data to ',icir
    write(*,*) 'for axisymmetric nozzle geometry'
    write(8,*) "TITLE="Axisymmetric Nozzle"
    write(8,*) 'VARIABLES="X","Y","Z","Pe/Po"'
    write(8,*) 'ZONE T="Nozzle",I=181,J=',icr,',F=POINT'
    do 90 j=1,icr
     do 80 i=1,181
      xd(i,j)=xs(istrm,i)
      yd(i,j)=ys(istrm,j)*sin(2.0*(float(i)-1.0)*3.14159/180.)
      zd(i,j)=ys(istrm,j)*cos(2.0*(float(i)-1.0)*3.14159/180.)
      pd(i,j)=ps(istrm,j)
      write(8,*) xd(i,j),yd(i,j),zd(i,j),pd(i,j)
  80 continue
  90 continue
c
```

```
Closes the files.
С
   close(1)
   close(2)
   close(3)
   close(4)
   close(8)
 200 format(2x,a12,15x,f11.6,6x,f11.6,6x,f11.6,7x,f11.6)
 201 format(/ i6)
 202 format(a20)
 203 format(/ a20)
 204 format(i6)
 205 format(4(1x,e14.7))
 206 format(3(1x,e14.7))
   return
   end
c
   Subroutine polint does the interpolation on the
                                                    С
С
   streamline to give y and pe/po data for each x.
                                                    С
c
   Based on Numerical Recipes routine.
                                                    С
С
                                                    С
subroutine polint(xa,ya,n,x,y,dy)
   parameter (nmax=10)
   dimension xa(n),ya(n),c(nmax),d(nmax)
   ns=1
   dif=abs(x-xa(1))
   do 10 j=1,n
    dift=abs(x-xa(j))
    if(dift.lt.dif)then
     ns=i
     dif=dift
    endif
    c(j)=ya(j)
    d(j)=ya(j)
  10 continue
   y=ya(ns)
   ns=ns-1
   do 30 m=1,n-1
    do 20 j=1,n-m
     ho=xa(j)-x
     hp=xa(j+m)-x
     w=c(j+1)-d(j)
      den=ho-hp
      if(den.eq.0.0)pause
      den=w/den
      d(j)=hp*den
     c(j)=ho*den
  20 continue
```

```
if(2*ns.lt.n-m)then
     dy=c(ns+1)
    else
     dy=d(ns)
     ns=ns-1
    endif
    y=y+dy
 30 continue
   return
   end
С
                                                       c
   This option takes the *.int file and creates
С
                                                       С
С
  files for cross sectional area, pressure
                                                       С
  information and full geometry. All files can
С
                                                       С
   be used by tecplot.
С
C
subroutine intertotp(iname)
   implicit real(a-h,o-z)
   character*20 iname, iint, inoz, icsa, ivpc, ivpm, izdf, ipdf
   common istrm,icrss,icr
   integer istrm,icrss
   dimension x(50,500), y(50,500), theta(50,500), peo(50,500)
   dimension yd(50,500),pd(50,500),dz(500)
   dimension xc(500,500),yc(500,500),zc(500,500),pc(500,500)
   iint=iname
   inoz=iname
   icsa=iname
   ivpc=iname
   ivpm=iname
   izdf=iname
   ipdf=iname
   ileng=index(iname,' ') -1
   iint(ileng+1:ileng+4) = '.int'
   inoz(ileng+1:ileng+4) = '.noz'
   icsa(ileng+1:ileng+4) = '.csa'
   ivpc(ileng+1:ileng+4) = '.vpc'
   ivpm(ileng+1:ileng+4) = '.vpm'
   izdf(ileng+1:ileng+4) = '.zdf'
   ipdf(ileng+1:ileng+4) = '.pdf'
   open(unit=1, file=iint, status='old')
   open(unit=2, file=inoz, status='unknown')
   open(unit=3, file=icsa, status='unknown')
   open(unit=9, file=ivpc, status='unknown')
   open(unit=10, file=ivpm, status='unknown')
   open(unit=11, file=izdf, status='unknown')
   open(unit=12, file=ipdf, status='unknown')
   ifull=istrm*8-7
   write(*,*)''
```

```
write(*,*) 'Writing data to ',inoz
   write(*,*) 'for 3-D nozzle geometry'
    write(2,*) "TITLE="Wall Mesh With Pressure Contour"
   write(2,*) 'VARIABLES="X","Y","Z","Pe/Po"'
    write(2,*) 'ZONE T="Streamlines", I=',icr,', J=',ifull,',F=POINT'
С
   Creates streamline values for whole nozzle geometry
С
    by translating streamline values to points of symmetry.
c The output is to a file called *.noz.
    do 20 i=1, istrm
     do 10 j=1,icr
      read(1,*) x(i,j),y(i,j),theta(i,j),peo(i,j)
      xc(i,j)=x(i,j)
      yc(i,j)=y(i,j)*sin(theta(i,j)*3.14159/180.)
      zc(i,j)=y(i,j)*cos(theta(i,j)*3.14159/180.)
      pc(i,j)=peo(i,j)
      write(2,301) xc(i,j),yc(i,j),zc(i,j),pc(i,j)
  10 continue
  20 continue
    do 40 i=1,istrm-1
     do 30 = 1,icr
      xc(istrm+i,j)=xc(1,j)
      yc(istrm+i,j)=zc(istrm-i,j)
      zc(istrm+i,j)=yc(istrm-i,j)
      pc(istrm+i,j)=pc(istrm-i,j)
      k=istrm+i
      write(2,301) xc(k,j),yc(k,j),zc(k,j),pc(k,j)
  30 continue
  40 continue
    do 60 i=1,istrm-1
     do 50 j=1,icr
      xc(2*istrm-1+i,j)=xc(1,j)
      yc(2*istrm-1+i,j)=yc(2*istrm-1-i,j)
      zc(2*istrm-1+i,j)=-zc(2*istrm-1-i,j)
      pc(2*istrm-1+i,j)=pc(2*istrm-1-i,j)
      k=2*istrm-1+i
      write(2,301) xc(k,j),yc(k,j),zc(k,j),pc(k,j)
  50 continue
  60 continue
    do 80 i=1, istrm-1
     do 70 i=1,icr
      xc(3*istrm-2+i,j)=xc(1,j)
      yc(3*istrm-2+i,j)=yc(istrm-i,j)
      zc(3*istrm-2+i,j)=-zc(istrm-i,j)
      pc(3*istrm-2+i,j)=pc(istrm-i,j)
      k=3*istrm-2+i
      write(2,301) xc(k,j),yc(k,j),zc(k,j),pc(k,j)
  70 continue
  80 continue
    do 100 i=1.istrm-1
     do 90 j=1,icr
      xc(4*istrm-3+i,j)=xc(1,j)
      yc(4*istrm-3+i,j)=-yc(4*istrm-3-i,j)
```

```
zc(4*istrm-3+i,i)=zc(4*istrm-3-i,i)
     pc(4*istrm-3+i,j)=pc(4*istrm-3-i,j)
     k=4*istrm-3+i
     write(2,301) xc(k,j),yc(k,j),zc(k,j),pc(k,j)
 90 continue
 100 continue
   do 120 i=1.istrm-1
    do 110 j=1,icr
     xc(5*istrm-4+i,j)=xc(1,j)
     yc(5*istrm-4+i,j)=-yc(3*istrm-2-i,j)
     zc(5*istrm-4+i,j)=zc(3*istrm-2-i,j)
     pc(5*istrm-4+i,j)=pc(3*istrm-2-i,j)
     k=5*istrm-4+i
     write(2,301) xc(k,j),yc(k,j),zc(k,j),pc(k,j)
 110 continue
 120 continue
   do 140 i=1.istrm-1
    do 130 j=1,icr
      xc(6*istrm-5+i,j)=xc(1,j)
      yc(6*istrm-5+i,j)=-yc(2*istrm-1-i,j)
      zc(6*istrm-5+i,j)=zc(2*istrm-1-i,j)
      pc(6*istrm-5+i,j)=pc(2*istrm-1-i,j)
      k=6*istrm-5+i
      write(2,301) xc(k,j),yc(k,j),zc(k,j),pc(k,j)
 130 continue
 140 continue
   do 160 i=1.istrm-1
     do 150 j=1,icr
      xc(7*istrm-6+i,j)=xc(1,j)
      yc(7*istrm-6+i,j)=yc(5*istrm-4-i,j)
      zc(7*istrm-6+i,j)=-zc(5*istrm-4-i,j)
      pc(7*istrm-6+i,j)=pc(5*istrm-4-i,j)
      k=7*istrm-6+i
      write(2,301) xc(k,j),yc(k,j),zc(k,j),pc(k,j)
 150 continue
 160 continue
С
   Creates individual cross sections for file.
С
   Each cross section is shown, but it has not
С
c yet been corrected for wall curvature. The
  resulting file is called *.csa.
С
   write(*,*)''
   write(*,*) 'Writing data to ',icsa
   write(*,*) 'for 3-D geometry cross-sections'
   write(*,*) '(includes wall bowing)'
   write(3,*) TITLE="Wall Cross Sections"
   write(3,*) 'VARIABLES="Y","Z","X"'
   do 180 j=icr,1,-1
     write(3,*) 'ZONE T="Section",I=',ifull,',J=1,F=POINT"
     do 170 i=1,ifull
      write(3,301) yc(i,j),zc(i,j),xc(i,j)
 170 continue
 180 continue
```

```
С
   Creates pressure differential for each cross section
С
   of square half wall streamlines. Pressure differential
   calculation is done by substracting centerline pe/po
   from the pe/po of a streamline on a given cross-section.
    The resulting file is called *.vpc.
   write(*,*)''
   write(*,*) Writing data to ',ivpc
   write(*,*) 'for half wall pressure profiles at each'
   write(*,*) 'cross section'
   write(9,*) "TITLE="Pressure Profiles on Wall Cross Sections"
   write(9,*) 'VARIABLES="Y/Ym","Pe-Pc/Po","X"'
   do 200 = 1.icr
     write(9,*) 'ZONE T="Section",I=',istrm,',J=1,F=POINT"
     do 190 i=1,istrm
      yd(i,j)=yc(i,j)/yc(istrm,j)
      pd(i,j)=pc(i,j)-pc(1,j)
      write(9,302) yd(i,j),pd(i,j),xc(i,j)
 190 continue
 200 continue
С
   Creates pressure differential mesh for half wall
С
    section. The pressure differential is calculated
c by subtracting centerline pe/po from the pe/po of a
c streamline on a given cross-section. The resulting
   file is called *.vpm.
    write(*,*)''
    write(*,*) 'Writing data to ',ivpm
    write(*,*) 'for overall half wall pressure contours'
    write(10,*) 'TITLE="Pressure Profiles on Half Wall Mesh"
    write(10,*) 'VARIABLES="X","Y","Pe-Pc/Po"'
    write(10,*) 'ZONE T="Section",I=',icr,',J=',istrm,',F=POINT'
    do 220 i=1.istrm
     do 210 i=1.icr
      write(10,303) xc(i,j),yc(i,j),pd(i,j)
 210 continue
 220 continue
С
    Creates a file for the difference in z between the
С
   streamline at the wall centerline and the wall corner
c along the streamwise direction x. The resulting
   file is called *.zdf.
С
    write(*,*)''
    write(*,*) 'Writing data to ',izdf
    write(*,*) 'for wall centerline to wall corner'
    write(*,*) 'height differences'
    write(11,*) "TITLE="Wall Bowing Along Nozzle Axis"
    write(11,*) 'VARIABLES="X","dZ"'
    write(11,*) 'ZONE T="Profile",I=',icr,',J=1,F=POINT'
    do 230 j=1,icr
     dz(j)=zc(1,j)-zc(istrm,j)
```

```
write(11,302) xc(1,j),dz(j)
 230 continue
С
   Creates a file for the difference in pe/po between the
c
   streamline at the wall centerline and the wall corner
С
   along the streamwise direction x. The resulting
   file is called *.pdf.
   write(*,*) ' '
   write(*,*) 'Writing data to ',ipdf
   write(*,*) 'for wall centerline to wall corner'
   write(*,*) 'pressure differences'
   write(12,*) "TITLE="Wall Pressure Differentials"
   write(12,*) 'VARIABLES="X","dP"'
   write(12,*) 'ZONE T="Profile",I=',icr,',J=1,F=POINT'
   do 240 j=1,icr
    write(12,302) xc(1,j),pd(istrm,j)
 240 continue
c
   Closes the files.
С
   close(1)
   close(2)
   close(3)
   close(9)
   close(10)
   close(11)
   close(12)
 301 \text{ format}(4(1x,e14.7))
 302 \text{ format}(2(1x,e14.7))
 303 \text{ format}(3(1x,e14.7))
   return
   end
С
                                                        С
    This option calculates the area of an eight
С
                                                        С
   of a square cross-section. It then adjusts
С
                                                        c
С
   the wall height to account for the wall
                                                        c
    curvature. It uses a trapezoidal rule for
С
                                                        С
С
   the area integration.
                                                        С
subroutine areacalc(iname)
   implicit double precision(a-h,o-z)
   character*20 iname, iint, icsb
   common istrm,icrss,icr
   integer istrm.icrss.icr
   dimension x(50,500),y(50,500),theta(50,500),peo(50,500)
   dimension yc(50,500),zc(50,500)
   dimension area(500),rn(500)
```

```
iint=iname
   icsb=iname
   ileng=index(iname,' ') -1
   iint(ileng+1:ileng+4) = '.int'
   icsb(ileng+1:ileng+4) = '.csb'
   open(unit=1, file=iint, status='old')
   open(unit=2, file=icsb, status='unknown')
С
   Read in the streamline points to be used
С
    for trapezoidal integration.
С
c
   write(*,*)''
   write(*,*) 'Numerically integrating cross sectional area'
    write(*,*) 'and adjusting height to accomodate wall bowing'
    do 20 i=1,istrm
     do 10 j=1,icr
      read(1,*) x(i,j),y(i,j),theta(i,j),peo(i,j)
      yc(i,j)=y(i,j)*sin(theta(i,j)*3.14159/180.)
      zc(i,j)=y(i,j)*cos(theta(i,j)*3.14159/180.)
  10 continue
  20 continue
С
    Integrate the area for each cross section using
С
    a basic trapezoidal rule.
C
С
    do 40 j=1,icr
     sum=0.0
     do 30 i=1,istrm-1
      s=(yc(i+1,j)-yc(i,j))*(zc(i+1,j)+zc(i,j))/2.0
      sum=sum+s
  30 continue
     area(j)=sum-(yc(istrm,j)**2.0)/2.0
     m(j)=dsqrt(area(j)*2.0)
  40 continue
С
   Creates file for squared profile called *.csb.
    This data file can also be used for a Navier-
    Stokes Calculation.
С
С
    write(*,*)''
    write(*,*) 'Writing data to ',icsb
    write(*,*) 'for squared geometry profile with'
    write(*,*) 'no wall bowing but no b.l. correction.'
    write(*,*) 'Data can also be used for Navier-Stokes'
    write(*,*) 'calculation.'
    write(2,*) "TITLE="Squared Wall Profile"
    write(2,*) 'VARIABLES="X","Z"'
    write(2,*) 'ZONE T="Profile", I=',icr,', J=1, F=POINT'
    do 50 j=icr,1,-1
     write(2,401) x(1,j),rn(j)
  50 continue
c
    Closes the files.
c
C
```

```
close(1)
   close(2)
 401 format(2(1x,e14.7))
   return
   end
С
   This option takes the squared cross section file
   *.csb, and takes into account the boundary layer
   correction to adjust the wall geometry.
c
subroutine blcorrect(iname)
   implicit real(a-h,o-z)
   character*20 iname,inul1,icsb,icsc,iprt,ire,icsd
   common istrm,icrss,icr
   integer istrm,icrss,icr
   dimension xbl(500),delst(500)
   dimension x(500),y(500)
   dimension yf(500),xr(500),yr(500),ds(500)
   dimension xa(3),da(3)
   iprt=iname
   icsb=iname
   icsc=iname
   ire=iname
   icsd=iname
   ileng=index(iname,' ') -1
   iprt(ileng+1:ileng+4) = '.prt'
   icsb(ileng+1:ileng+4) = '.csb'
   icsc(ileng+1:ileng+4) = '.csc'
   ire(ileng+1:ileng+3) = '.re'
   icsd(ileng+1:ileng+4) = '.csd'
   open(unit=1, file=iprt, status='old')
   open(unit=2, file=icsb, status='old')
   open(unit=3, file=icsc, status='unknown')
   open(unit=4, file=ire, status='old')
   open(unit=8, file=icsd, status='unknown')
С
   Reads in delta star correction from Harris code
С
   output file.
С
C
   read(1,502) ipts
   do 10 j = ipts, 1, -1
    read(1,*) xbl(j),dum2,dum3,dum4,delst(j)
  10 continue
С
   Reads in wall geometry from squared wall file *.csb
С
   and calculates new wall geometry based on boundary
c
   layer correction,
С
```

С

С

С

С

С

```
read(2,503) inul1
   do 20 = 1,icr
    read(2,*) x(j),y(j)
 20 continue
c
    Reads scaling data from Reynold's number information file
С
    and converts dimensionless geometry to actual geometry.
С
   read(4,*) inul1
   read(4,*) resc
   do 40 j=1,icr
    yr(j)=y(j)*resc
     xr(i)=x(i)*resc
  40 continue
С
    Writes additional points to delta star string to
С
    match solution point geometry to nozzle geometry.
c
    xbl(ipts+1)=xr(icr)
    delst(ipts+1)=0.0
С
    Enter interpolation loop.
С
С
    do 50 j=1,icr
     xloc=xr(j)
С
    Locates the points bounding the x station of interest.
С
c
     ml=0
     mu=ipts+1
  45 if(mu-ml.gt.1)then
      mm=(mu+m1)/2
      if((xbl(ipts).gt.xbl(1)).eqv.(xloc.gt.xbl(mm)))then
       ml=mm
      else
       mu=mm
      endif
     go to 45
     endif
     m=ml
    Set up an array to feed in points for interpolation.
     xa(1)=xbl(m)
     xa(2)=xbl(m+1)
     xa(3)=xbl(m+2)
     da(1)=delst(m)
     da(2)=delst(m+1)
     da(3)=delst(m+2)
     if(xa(2).eq.0.0.and.xa(3).eq.0.0)then
     elseif(xa(2).gt.0.0.and.xa(3).eq.0.0)then
      k=2
     else
```

```
k=3
     endif
С
    Interpolates solution stations of Harris code output to the
С
    calculation stations of this conversion code.
С
     call polint(xa,da,k,xloc,dloc,dd)
     ds(j)=dloc
  50 continue
С
    Creates file for boundary layer corrected cross
С
    sections called *.csc.
С
    write(*,*)''
    write(*,*) Writing data to ',icsc
    write(*,*) 'for boundary layer corrected square'
    write(*,*) 'nozzle wall profile. This data can'
    write(*,*) 'also be use for a Navier-Stokes'
    write(*,*) 'calculation.'
    write(3,*) "TITLE="Squared, B.L. Corrected Nozzle Profile"
    write(3,*) 'VARIABLES="X","Z"'
    write(3,*) 'ZONE T="Profile",I=',icr,',J=1,F=POINT'
    do 60 j=1,icr
     yf(i)=ds(i)+yr(i)
     write(3,501) xr(j),yf(j)
  60 continue
С
    Creates file for boundary layer corrected cross
С
    sections called *.csd.
С
С
    write(*,*)''
    write(*,*) 'Writing data to ',icsd
    write(*,*) 'for boundary layer corrected square'
    write(*,*) 'nozzle cross sections'
    write(8,*) 'TITLE="Squared, B.L. Corrected Cross Sections"'
    write(8,*) 'VARIABLES="Y","Z","X"'
    do 70 j=1,icr
     write(8,*) 'ZONE T="Section",I=5,J=1,F=POINT'
     write(8,*) yf(j),yf(j),xr(j)
     write(8,*) yf(j),-yf(j),xr(j)
     write(8,*) - yf(j), -yf(j), xr(j)
     write(8,*) - yf(j), yf(j), xr(j)
     write(8,*) yf(j),yf(j),xr(j)
  70 continue
С
    Close the files.
С
    close(1)
    close(2)
    close(3)
    close(8)
 501 format(2(1x,e14.7))
 502 format(// i6)
 503 format(// a20)
```

504 format(1x,a20) return end